# DMX-SPIコントローラ DSA 取扱説明書

- ・入出力電圧 DC5-24V ・入力信号 DMX512
- ・消費電力 1W ・出力信号 SPI
- ・制御可能ピクセル数 最大900ピクセル
- ・保護等級 IP20(非防水)
- ・重量 340g(本体のみ)
- ・サイズ 幅165x奥行71x高さ38mm
- ・動作環境温度 -20℃~+40℃ ※結露させないでください
- 製品仕様 使用上のご注意
	- ・配線工事は必ず工事店又は有資格者に依頼してください。一般の方の電気工事は法律で禁止されています。
	- ・作業は電源を切った状態で行ってください。 ・仕様上の入出力電圧・電流容量の範囲を守ってお使いください。
	- ・設置前に必ず動作の確認を行ってください。 ・雨天での施工や濡れた手での設置はしないでください。
	- ・粉塵・振動が多い場所、可燃性ガス・腐食性ガス等が発生する場所、高温・高湿になる場所、浸水する恐れのある場所、 水がかかる場所、有機溶剤がかかる場所では使用しないでください。
	- ・以下の項目に該当する場合は保証対象外となるのでご注意ください。
	- ※本取扱説明書の注意事項に反する使用をした場合 ※天災、人災等による故障の場合 ※誤った取付作業による破損の場合
	- ・現場調査費、現場修理費工事費等の二次的派生費用につきましては、いかなる場合におきましても保証いたしかねます。

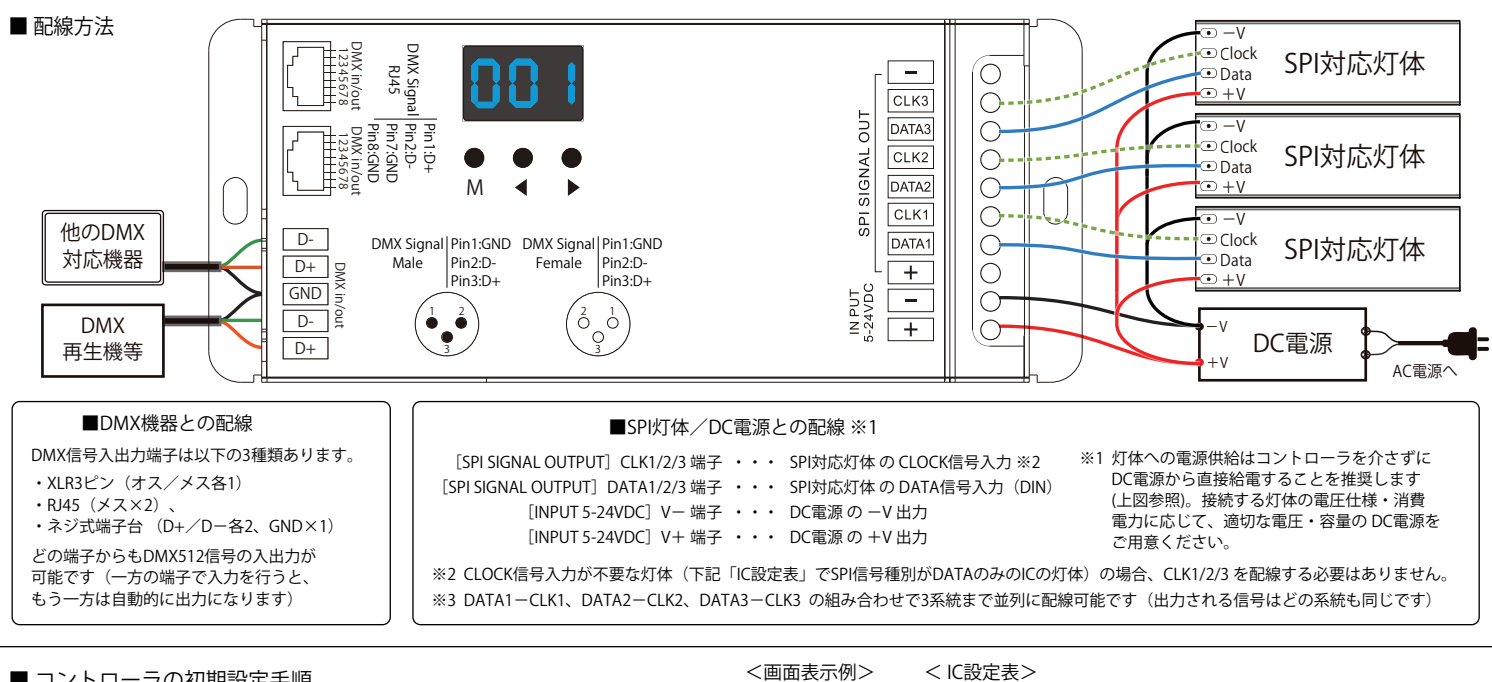

## ■ コントローラの初期設定手順

- コントローラ本体の M と ◀ キー を同時に長押しすると 画面表示が「C\*\*」(\*は数字)に変わり、設定モードに入ります。 1.
- 「C\*\*」と表示されている状態は IC設定モードです。右の「IC設定表」を参照の上、 ◀▶ キー を押して、接続する灯体のIC向けの設定を選択してください。 2.
- 次に Mキー を短く押すと画面表示が「0-\*」に変わり、RGB並び順設定モードになります。 通常は「0-1」(RGBの並び)のままで結構ですが、必要に応じて ◀ ▶ キーで値を 変更してください。(0-1:RGB, 0-2:RBG, 0-3:GRB, 0-4:GBR, 0-5:BRG, 0-6:BGR) 3.
- 次に Mキー を短く押すと画面表示が「\*\*\*」(\*は数字)に変わり、制御ピクセル数設定 モードになります。◀▶ キー で制御内容に応じたピクセル数を設定してください。 (設定可能な制御ピクセル数の範囲は 008~900 です。DMX制御を行う場合、有効な ピクセル数は最大170です) 4.
- 次に Mキー を短く押すと画面表示が「boF」または「bon」に変わり、 5. 画面自動消灯設定モードになります。「boF」は 画面自動消灯オフ、「bon」は 画面自動消灯オンを表します(◀▶ キー で値を変更可)
- ※ Mキーを2秒長押しするか無操作状態で10秒経過すると 設定モードを終了します。
- ※ コントローラに設定した値は下記DMXデコードモード・スタンドアローンモードの場合も含め電源再投入後も有効です。
- ※ 設定を初期化するには、画面表示が「RES」になるまで ◀ と ▶ キー を同時に長押しします。 (IC設定は C12、RGB並び順は 0-1、制御ピクセル数は 170、画面自動消灯はオフ、DMXスタートアドレスは 1、 内蔵プログラムは P01 になり、リモコンとのマッチング設定は解除されます)

## ■ DMXデコードモード使用方法

- 1. ビクセル数設定モード以外で画面に 3桁の数値(001-999)が表示されている状態がDMXデコード モードです。画面表示が「P\*\*」(スタンドアローンモード)になっている場合は Mキーを短く 押すと DMXデコードモードに切り替わります。※1
- 2. 画面の 3桁の数値(001-999)は DMXスタートアドレスです(◀▶ キー で値を変更可)
- Mキー を2秒長押しすると デコードチャンネル数 と ピクセル倍率 の設定モードに 3. 入ります。画面表示「dno」が デコードチャンネル数設定モード ※2、<br>画面表示「Pno」が ピクセル倍率設定モード ※3 です(◀▶ キー で値を変更可) Mキーを短く押すと 上の2つの設定モードの切り替えが可能です。
- ※1 DMX信号送出機器(再生機、操作卓等)と接続した状態で本機にDMX信号が正しく入力されている 場合、自動的にDMXデコードモードとなり、画面には3桁の数字(設定したスタートアドレス)が<br>常時表示されます。3桁の数字と「---」が交互に表示される場合、DMX信号が正しく入力されて 」が交互に表示される場合、DMX信号が正しく入力されて いません。信号送出機器の電源が入っているか、配線が正しく行われているかご確認下さい。
- ※2 デコードチャンネル数とは、制御に使用するDMXチャンネル数の設定です。 例)IC設定が RGB向け (RGBW以外)でスタートアドレス「001」の場合、
	- 「003」全ピクセルが DMX1-3chで制御されます。
	- 「006」奇数ピクセルは DMX1-3ch、偶数ピクセルは DMX4-6chで制御されます。 「510」170ピクセル目までRGBに個別のチャンネルを割り当て(※初期値)
- ※3 ピクセル倍率とは 3DMXチャンネル (RGBWのIC設定の場合 4DMXチャンネル)で
- 制御するピクセル数の設定です。 例) IC設定 が RGB向け (RGBW以外) でスタートアドレス「001」の場合、
	- 「001」3DMXチャンネルで1ピクセルを制御(DMX1-3chで 1ピクセル目、 DMX4-6chで 2ピクセル目、以降順番に割り当て ※初期値)
	- 「002」3DMXチャンネルで2ピクセルを制御(DMX1-3chで 1-2ピクセル目、 DMX4-6chで 3-4ピクセル目、以降順番に割り当て)

IC設定

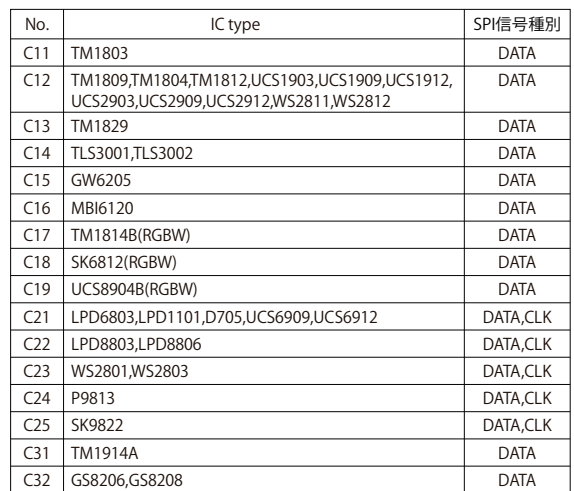

#### ■ スタンドアローンモード(内蔵プログラム)使用方法

- 画面に「P\*\*」(\*は数字)と表示されている状態がスタンドアローンモードです。<br>画面表示が 3桁の数字(DMXデコードモード)になっている場合は Mキーを短く 押すとスタンドアローンモードに切り替わります。 1.
- 「P\*\*」の2桁の数値は内蔵プログラム番号です。内蔵プログラムは 全32パターン ※1 を搭載しています。◀ または ▶ キー を押して お好みのプログラムを選択してください。  $\mathcal{L}$
- 3. Mキー を2秒長押しすると スピード と 明るさ の設定モードに入ります。 画面表示「S-\*」が スピード 設定モード、画面表示「b-\*」が 明るさ 設定モード です。Mキーを短く押すと 上の2つの設定モードの切り替えが可能です。 ◀ または ▶ キー で、それぞれの設定値を変更可能です。 スピードと明るさはそれぞれ10段階で設定可能です。 画面表示の1~9は レベル1~9、Fはレベル10を表します。 ーーーング<br>スピードの設定はプログラムごとに保持されます。 明るさの設定は全プログラム共通です。
- ※1 内蔵プログラムの内容は動画をご参照ください。下のQRコードから動画のページ にアクセスしていただけます。 (他機種で撮影した動画ですが、プログラムの内容は共通です)

内蔵プログラム  $1^{\sim}15$ (動画)

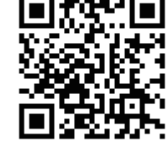

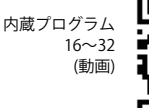

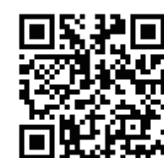

 $\overline{\phantom{0}}$ RGB並び順設定

-88

制御ピクセル数設定

画面自動消灯設定